## **Access Violation ao Abrir a Central de Relatórios**

Figura 01 - Erro Access Violation Relatório

## Solução Rápida

Verifique se o grupo de usuários ao qual o usuário pertence é válido, se não, vincule o mesmo à um grupo de usuário.

**Solução Detalhada**

**01** - Verifique qual o grupo de usuário que o usuário que está tentando tirar o relatório.

**02** - Vá até o menu **Cadastros > Usuários > Grupo de Usuários** e pesquise o grupo, provavelmente foi apagado.

**03** - Vincule o usuário ao grupo de usuários correto.

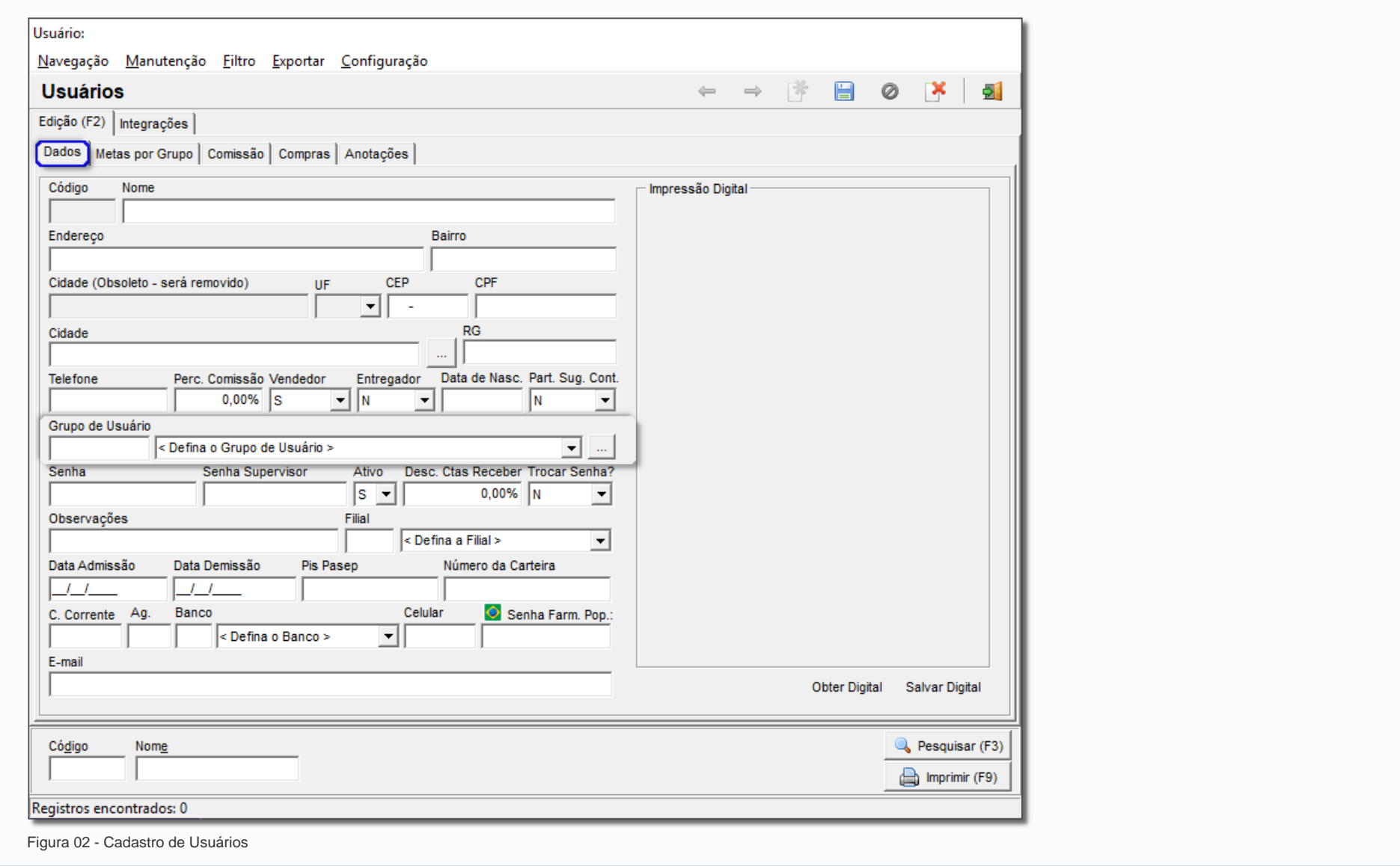